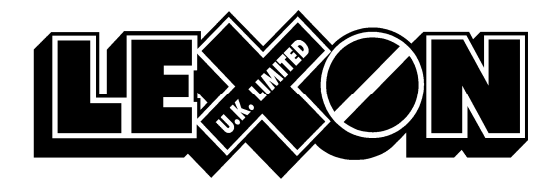

Please call IT Helpdesk on 01527 505425 should you require any assistance

## SETUP for transmission from ECLIPSE to LEXON

1. Utilities > Templates > Suppliers > Comm.

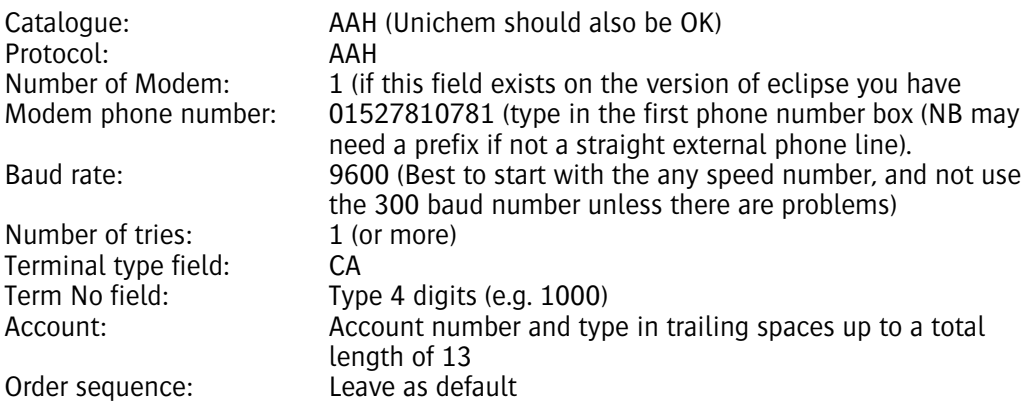

Modem init will default to AT&F0E0Q0&U0&N1^M Remove the &U0&N1 from this so it becomes AT&F0E0Q0^M

COM Port setting: Make sure is correct for your modem (for internal modems this is usually 3 or 4)

Click the Save button. It will come up with an error saying AAH terminal type wrong which can be ignored.

Before you can send an order you will need to set up a template for the Lexon supplier, and then put an item on the order